## Get Started | Démarrage | Empezar Maria de la provincia del all-in-One series

1

2

3

**EN** Remove the tape and cardboard. Plug in and turn on the printer.

- **FR** Retirez le carton et le ruban adhésif. Branchez et allumez l'imprimante.
- **ES** Retire la cinta y el cartón. Enchufe y encienda la impresora.
- Install HP Smart software from [123.hp.com](https://123.hp.com) or your app store (required). Use a computer or mobile device. **EN**
- Installez le logiciel HP Smart téléchargé depuis [123.hp.com](https://123.hp.com) ou votre **FR** App Store (obligatoire). Utilisez un ordinateur ou un appareil mobile.
- Instale el software HP Smart desde [123.hp.com](https://123.hp.com) o su app store (obligatorio). Emplee un ordenador o dispositivo móvil. **ES**
- **EN** Open HP Smart and follow the step-by-step instructions in the software to finish setting up the printer.
- **FR** Ouvrez HP Smart et suivez les instructions détaillées sur le logiciel pour terminer la configuration de l'imprimante.
- **ES** Abra HP Smart y siga las instrucciones paso a paso del software para terminar de configurar la impresora.
- - ŧ 123.hp.com **HP Smart**

**Microsof** 

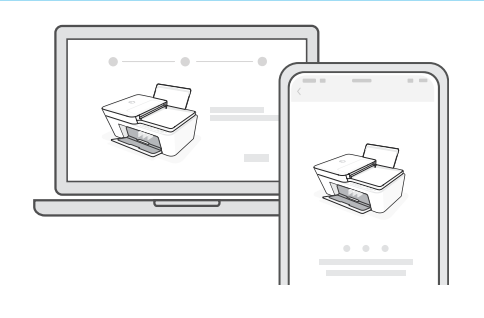

App Store

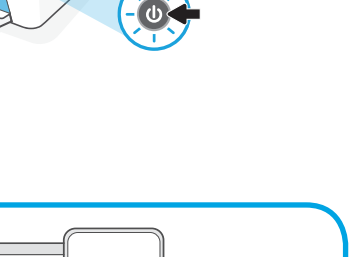

[123.hp.com](https://123.hp.com)

ளால்<br>**Google Plav** 

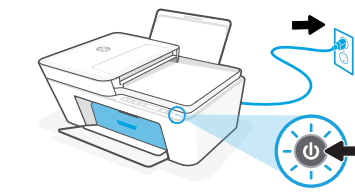

**HP DeskJet Plus 4100**<br>All-in-One series

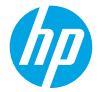

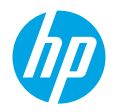

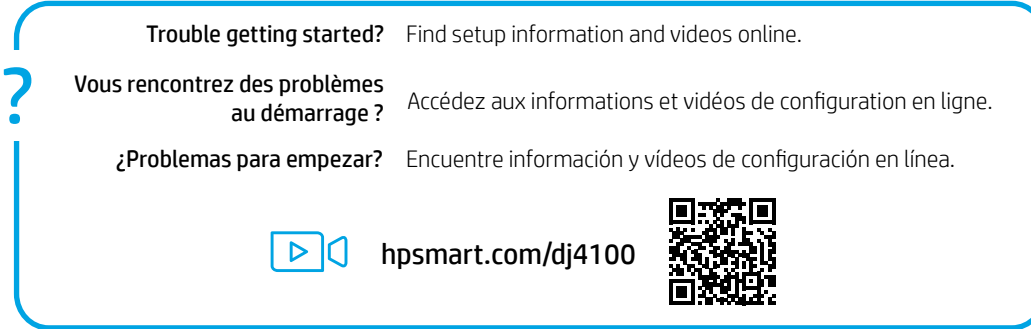

**EN FR ES** The Apple logo is a trademark of Apple Inc., registered in the U.S. and other countries. App Store is a service mark of Apple Inc. Android, Google Play, and the Google Play logo are trademarks of Google Inc.

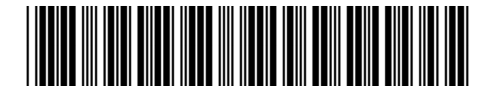

3XV13-90061

Printed in China Imprime en Chine Impreso en China

© Copyright 2020 HP Development Company, L.P.